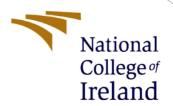

# Configuration Manual

MSc Research Project
MSc in Cloud
Computing

Tanuj Kumar Student ID: X20228821

School of Computing National College of Ireland

Supervisor: Dr. Shivani Jaswal

## National College of Ireland MSc Project Submission Sheet School of Computing

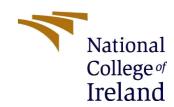

| Student                                                                                      | Kum                                                                  | nar                                      |             |
|----------------------------------------------------------------------------------------------|----------------------------------------------------------------------|------------------------------------------|-------------|
| Name:                                                                                        |                                                                      |                                          |             |
| Student ID:                                                                                  | X2022882                                                             | 1                                        |             |
| Program:                                                                                     | Msc in Cloud Computing                                               |                                          |             |
| Module:                                                                                      | MSc Res                                                              | earch Project                            |             |
| Supervisor:                                                                                  | Dr Shivani Jaswal                                                    |                                          |             |
| Submission                                                                                   |                                                                      |                                          |             |
| Due Date:                                                                                    | 25 <sup>th</sup> May2023                                             |                                          |             |
| Project                                                                                      | Use of Machine Learning Model for Improving Cardiovascular Condition |                                          |             |
| Title:                                                                                       | Using Cloud Computing                                                |                                          |             |
|                                                                                              | 1275                                                                 |                                          |             |
| Word Count                                                                                   |                                                                      |                                          |             |
| I hereby certify that the information contained in this (my submission) is information       |                                                                      |                                          |             |
| pertaining to research I conducted for this project. All information other than my own       |                                                                      |                                          |             |
| contribution will be fully referenced and listed in the relevant bibliography section at the |                                                                      |                                          |             |
| rear of the project.                                                                         |                                                                      |                                          |             |
| ALL internet material must be referenced in the bibliography section. Students are           |                                                                      |                                          |             |
| required to use the Referencing Standard specified in the report template. To use other      |                                                                      |                                          |             |
| author's written or electronic work is illegal (plagiarism) and may result in disciplinary   |                                                                      |                                          |             |
| action.                                                                                      |                                                                      |                                          |             |
|                                                                                              |                                                                      |                                          |             |
| Signature:Tanuj Kumar                                                                        |                                                                      |                                          |             |
| <b>Date:</b> 25 <sup>th</sup> April 2023                                                     |                                                                      |                                          |             |
| PLEASE READ THE FOLLOWING INSTRUCTIONS AND CHECKLIST                                         |                                                                      |                                          |             |
| Attach a comp                                                                                | leted copy of this s                                                 | heet to each project (including multiple |             |
| copies)                                                                                      | . ,                                                                  |                                          |             |
|                                                                                              | dle submission re                                                    | eceipt of the online project             |             |
| submission, to each project (including multiple copies).                                     |                                                                      |                                          |             |
| You must ensure that you retain a HARD COPY of the project, both                             |                                                                      |                                          |             |
| for your own reference and in case a project is lost or mislaid. It is not                   |                                                                      |                                          |             |
| sufficient to keep a copy on computer.                                                       |                                                                      |                                          |             |
| Assignments t                                                                                | hat are submitted t                                                  | o the Programme Coordinator Office mus   | t be placed |
| into the assignment box located outside the office.                                          |                                                                      |                                          |             |
| Office Use Only                                                                              |                                                                      |                                          |             |
| Office Use O                                                                                 |                                                                      |                                          |             |
| Office Use Or Signature:                                                                     |                                                                      |                                          |             |
| i                                                                                            |                                                                      |                                          |             |
| Signature:<br>Date:                                                                          |                                                                      |                                          |             |

# Configuration Manual

#### 1 Introduction

The configuration manual includes the different aspects of machine learning that consist of the different machine learning aspects. There are different tools and techniques are included for performing the machine learning algorithm. In order to describe to develop a complete understanding of the complete experiment for the heart prediction machine learning system, we designed the configuration manually. Prerequisite

#### **1.1 AWS**

In order to deploy the machine learning model, we adapted the docker container image for deploying the machine learning model. AWS allows users to host their applications in a secure manner. Container images provide the ready-to-use template and then the code of an application can be run in the proper manner. For using AWS cloud services, firstly create an account and request for the required service.

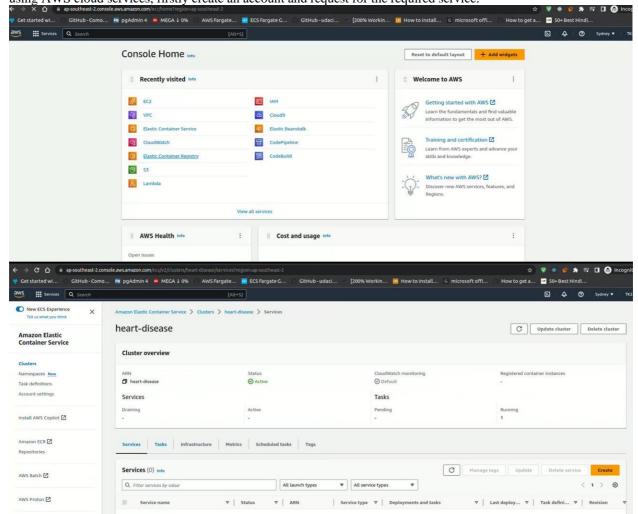

#### 1.2 Python

Python is defined as the programming language that can be used for both scripting and programming tasks. The Python language can be used for different tasks such as the machine learning algorithm, web development, and security of applications. The research is associated with the different aims of Python such as machine learning algorithms and web development tasks (Python, 2023).

Python can be download from its official site.

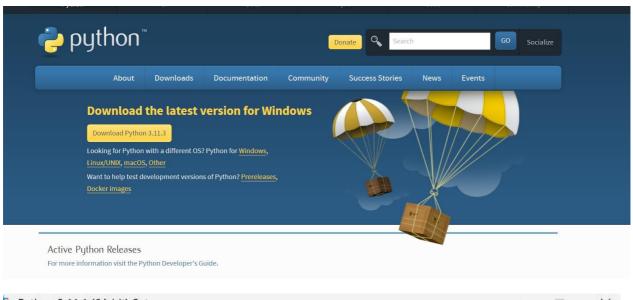

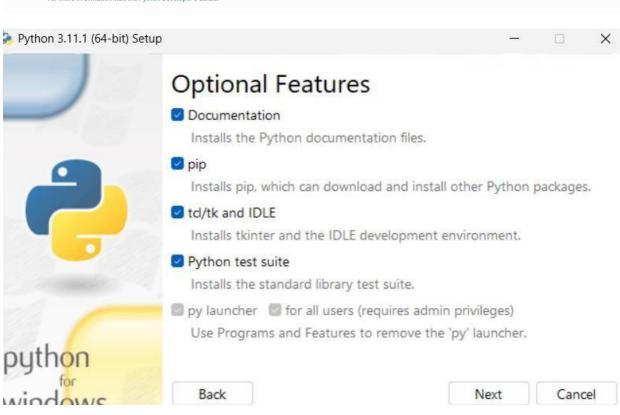

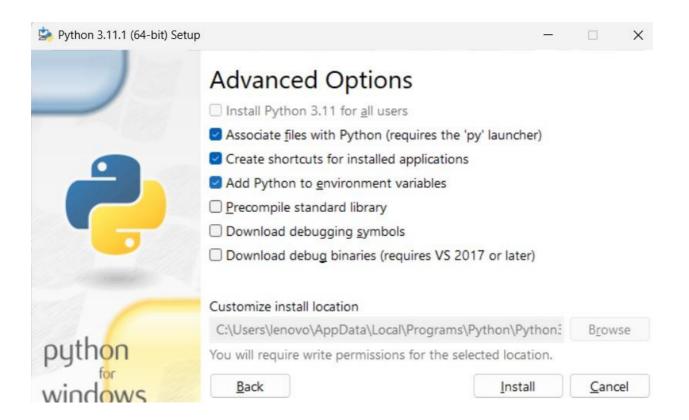

#### 1.3 Visual Studio Code

In order to write the machine learning algorithms, the research is associated with the Visual Studio code that is integrated with the Python environment and Jupyter Notebook. The HTML, CSS, and Flask can also be performed with the help of VS code. There are different features included in the VS code such as syntax highlighting, debugging, code completion, embedding git, code refactoring, and snippets. For using the vs code download vs code from its official site and launch.

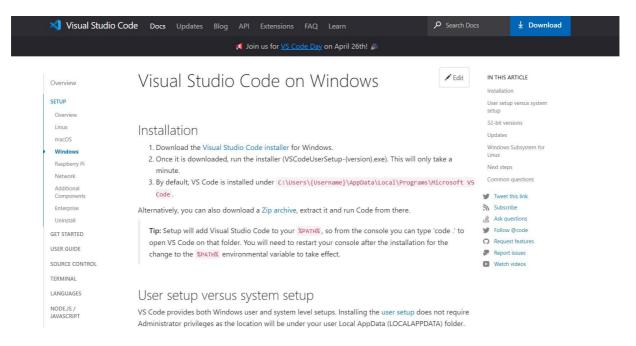

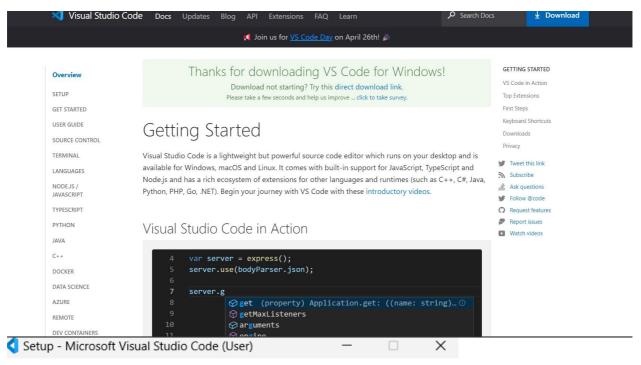

#### License Agreement

Please read the following important information before continuing.

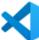

Please read the following License Agreement. You must accept the terms of this agreement before continuing with the installation.

This license applies to the Visual Studio Code product.

Source Code for Visual Studio Code is available at https://aithub.com/Microsoft/vscode under the MIT license.

Source Code for Visual Studio Code is available at <a href="https://github.com/Microsoft/vscode">https://github.com/Microsoft/vscode</a> under the MIT license agreement at

https://github.com/microsoft/vscode/blob/master/LICENSE .txt. Additional license information can be found in

our FAO at

I accept the agreement
 I do not accept the agreement

Next >

Cancel

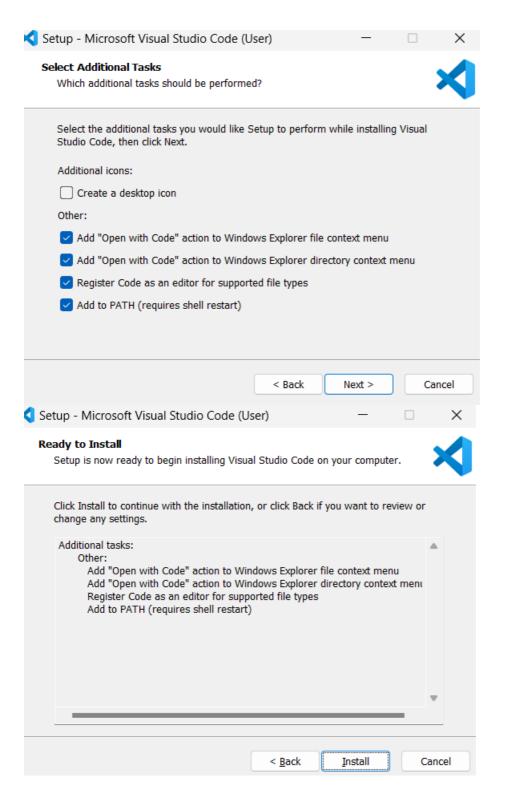

#### 1.4 Anaconda:

Anaconda is a platform that is compatible with R and Python programming languages which can be used for scientific computing. The main aim behind the development of Anaconda is to develop a smooth process for data science. There are different platforms are integrated with the Anaconda such as the Jupyter Notebook, VS code, Spyder, orange, Pycharm, and so on. This can be download from the official site of anaconda.

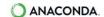

Enterprise

Pricing

Solutions

Resources

About

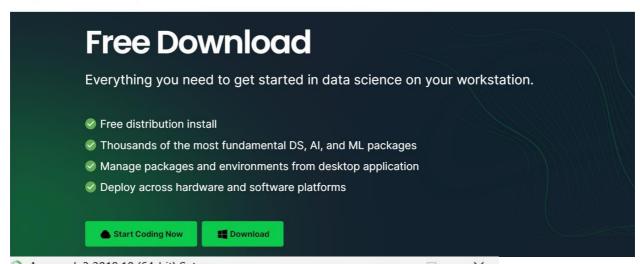

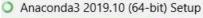

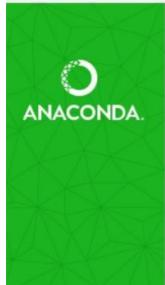

# Welcome to Anaconda3 2019.10 (64-bit) Setup

Setup will guide you through the installation of Anaconda3 2019.10 (64-bit).

It is recommended that you close all other applications before starting Setup. This will make it possible to update relevant system files without having to reboot your computer.

Click Next to continue.

Next >

Cancel

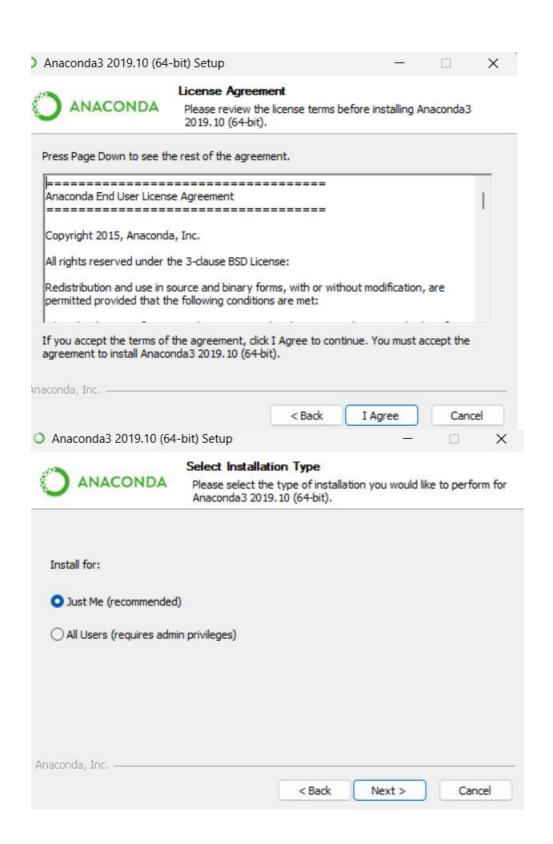

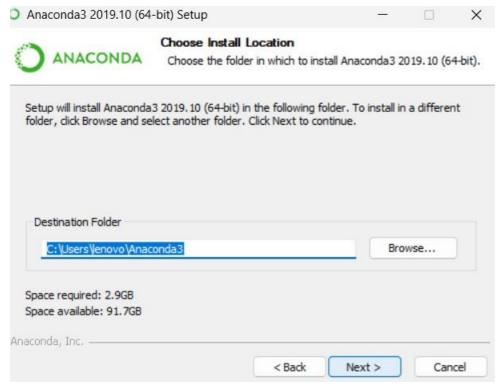

## 2 Libraries/Packages used

Python is associated with the different open-source frameworks which can be used for the different tasks that are listed below.

For use the libraries of python need to install the libraries. For this open vs-code and follow below steps for

installing the required packages.

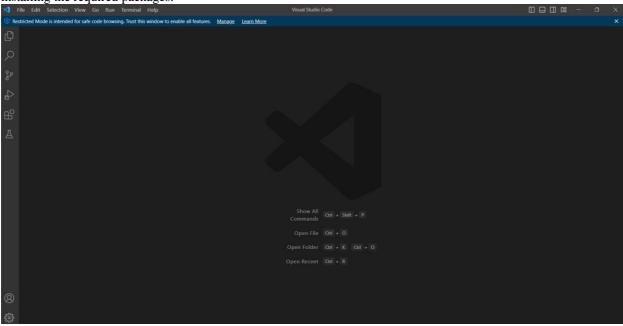

#### 2.1 Pandas

Pandas is a Python-based library that is used for dealing with the data and it is associated with a different type of statistical analysis. It can also be integrated with different Python-based functions such as Sklearn, matplotlib, seaborn, and so on.

For installing pandas, open the vs-code and click on terminal and type this command: pip install pandas

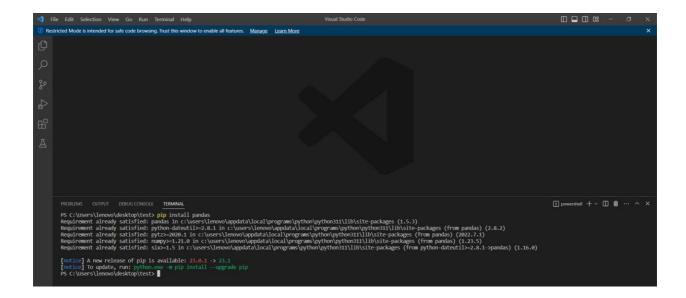

### 2.2 NumPy

NumPy is a computation library that can be used for different statistical functions and it supports the use of an array which is the concept of Python programming language so it can be stated that it is faster than the python data types such as the list and tuple.

For installing Numpy, open the vs-code and click on terminal and type this command:

pip install numpy

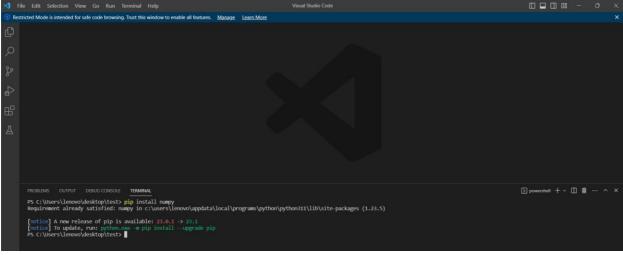

## 2.3 Matplotlib

It is considered as the graphical extension of the NumPy library that provides the GUI for plotting the data into different formats. It is designed with the help of different toolkits such as GTK, Qt, and Tkinter. It also facilities the functions for plotting the graph.

For installing matplotlib, open the vs-code and click on terminal and type this command: pip install matplotlib

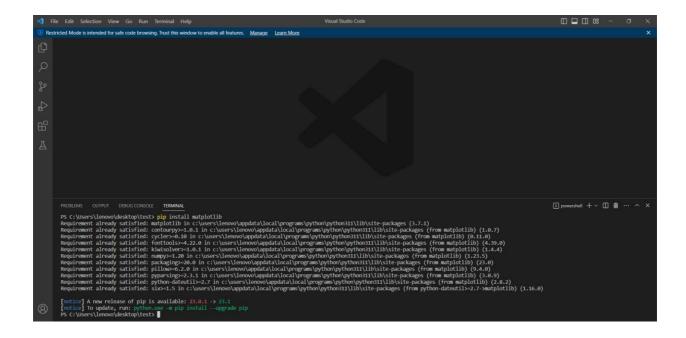

### 2.4 Seaborn

Seaborn is a Python-based library that works for visualizing the results in an interesting way. There is a range of more methods are considered by the seaborn in comparison with the matplotlib for plotting the graphs. For installing seaborn, open the vs-code and click on terminal and type this command: pip install seaborn

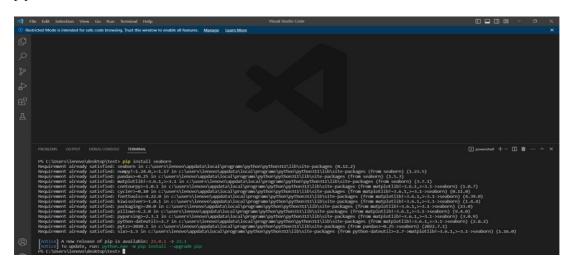

## 2.5 Plotly

Plotly is a visualization library that facilitates the user for plotting the interactive chart. There is the range of graphs is supported by this library.

For installing plotly, open the vs-code and click on terminal and type this command: pip install plotly

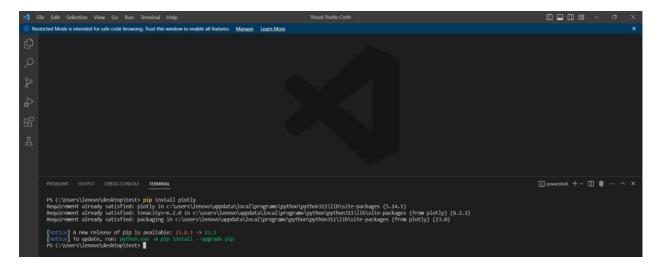

#### 2.6 Sklearn

It is also known as the scikit-learn stands for scientific python and provides a range of facilities in order to build the machine learning model. It is helpful for splitting the dataset in a different manner, model building, and fitting because it is associated with different algorithms such as linear regression, logistic regression, decision trees, random forest, and so on (Scikit-learn, 2023).

For installing sklearn, open the vs-code and click on terminal and type this command: pip install sklearn

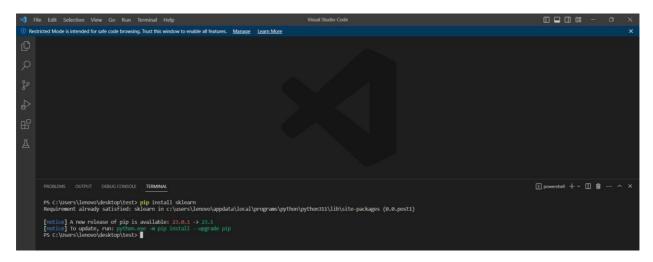

#### 2.7 Flask

Flask is also an open-source framework that provides the API in order to build web applications. It is considered the micro-framework for developing the web app in a quick and simplest manner (Flask, 2023). For installing flask, open the vs-code and click on terminal and type this command: pip install flask

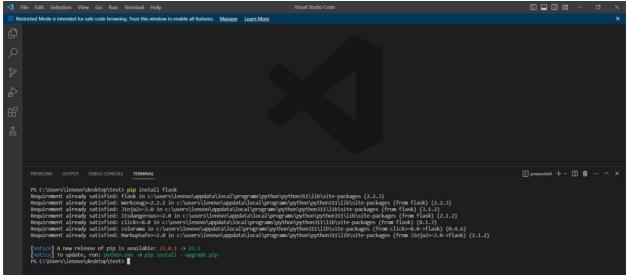

## 3 Configuration steps

• Developing the Machine learning model

```
# Train and evaluate model

def fit_eval_model(model, train_features, y_train, test_features, y_test):

results = {}

# Train the model

model.fit(train_features, y_train)

# Test the model

train_predicted = model.predict(train_features)

test_predicted = model.predict(test_features)

# Classification report and Confusion Matrix

results['classification_report'] = classification_report(y_test, test_predicted)

results['confusion_matrix'] = confusion_matrix(y_test, test_predicted)

return results

# Initialize the models

sv = SVC(random_state = 1)

Ir = LogisticRegression(random_state = 1)

rf = RandomForestClassifier(random_state = 1)

gb = GradientBoostingClassifier(random_state = 1)

gb = GradientBoostingClassifier(random_state = 1)
```

Creating an API with Flask

```
@app.route('/
def home():
    return render_template('Heart Disease Classifier.html')
@app.route('/predict', methods =['POST'])
def predict():
    features = [float(i) for i in request.form.values()]
    array_features = [np.array(features)]
    prediction = model.predict(array_features)
    output = prediction
    if output == 1:
       return render_template('Heart Disease Classifier.html',
                              result = 'The patient is not likely to have heart disease!')
        return render_template('Heart Disease Classifier.html',
                              result = 'The patient is likely to have heart disease!')
if __name__ == '__main__':
#Run the application
    app.run(host='0.0.0.0', debug= True)
```

• Deployment on cloud using EC2.

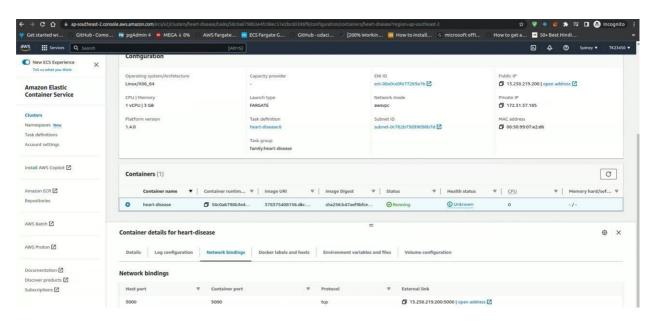

## 4 Implementation steps

## 4.1 Data Processing

```
import numpy as np
import plotly as py
          import seaborn as sns
import plotly.tools as tls
          import plotly.cools as cls
from sklearn.svm import SVC
import matplotlib.pyplot as plt
from plotly.offline import iplot
from sklearn.tree import DecisionTreeClassifier
           from sklearn.linear_model import LogisticRegression
          from sklearn.model_selection import train_test_split, GridSearchCV from sklearn.metrics import accuracy_score, confusion_matrix, classification_report, make_scorer from sklearn.ensemble import RandomForestClassifier, AdaBoostClassifier, GradientBoostingClassifier
dataset = pd.read_csv('data.csv')
dataset.head()
 age sex cp trestbps chol fbs restecg thalach exang oldpeak slope ca thal target
                                  130
                                           322
                                                                                                                2.4
                                                                                  160
   67
  57
                                 124
                                           261
                                                                      0
                                                                                  141
                                                                                                                0.3
                                                                                                                                    0
  64
                                  128
                                           263
                                                                                                                0.2
                                 120
                                           269
                                                                                                                0.2
```

```
dataset.shape
(270, 14)
   dataset.info()
<class 'pandas.core.frame.DataFrame'>
RangeIndex: 270 entries, 0 to 269
Data columns (total 14 columns):
# Column Non-Null Count Dtype
            270 non-null int64
0 age
            270 non-null int64
1 sex
            270 non-null int64
3 trestbps 270 non-null int64
            270 non-null int64
            270 non-null int64
6 restecg 270 non-null int64
7 thalach 270 non-null int64
            270 non-null int64
8 exang
9 oldpeak 270 non-null float64
10 slope
            270 non-null int64
            270 non-null int64
12 thal
            270 non-null
                           int64
13 target 270 non-null
                           int64
dtypes: float64(1), int64(13)
memory usage: 29.7 KB

    heck for the null values

    o
```

```
dataset.isnull().sum()
age
            0
sex
            0
ср
trestbps
            0
chol
            0
fbs
            0
restecg
            0
thalach
            0
exang
            0
oldpeak
           0
slope
            0
            0
thal
target
dtype: int64
```

```
dataset['target'].value_counts()
dataset['target'].value_counts()/dataset.shape[0]*100
```

1 55.55556 2 44.44444

Name: target, dtype: float64

#### 4.2 Data visualization

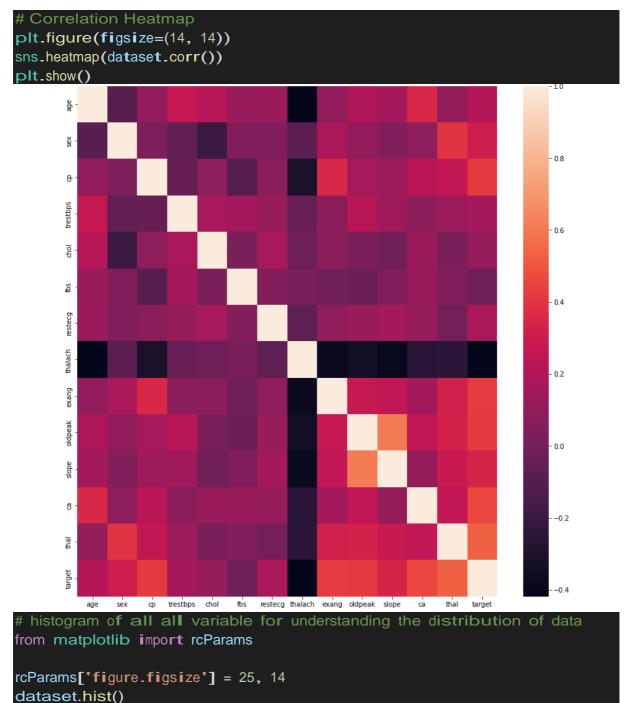

```
# plotting the count of target class
rcParams['figure.figsize'] = 8,6
plt.bar(dataset['target'].unique(), dataset['target'].value_counts(), color =
['red', 'green'])
plt.xticks([0,1])
plt.xlabel('Target Classes')
plt.ylabel('Count')
plt.title('Target class count')
```

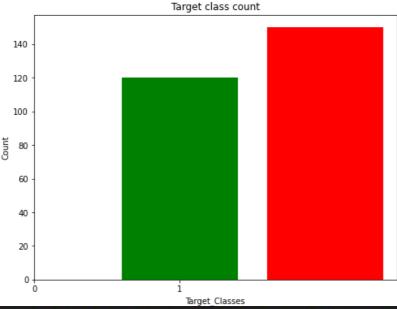

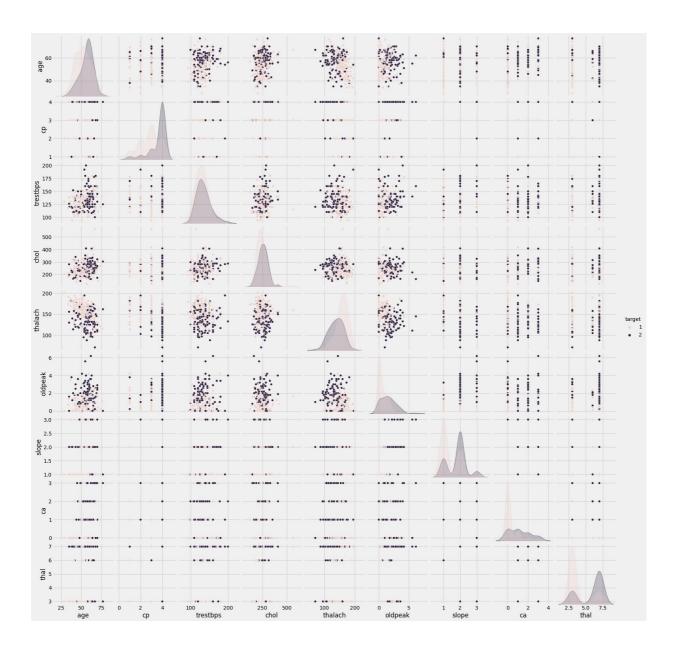

```
# function for scatter plot
def scatter plot(x , y , hue , label1 , label2 , s1 = 50 , s2 = 100):
    plt.scatter(x = x ,y = y,s = s1,data = dataset[dataset[hue] == 0] ,label =
label1 , alpha = 0.8 )
    plt.scatter(x = x , y = y , s = s2 , data = dataset[dataset[hue] ==
1],label = label2 , color = 'red',alpha = 0.5 )
    plt.xlabel(x)
    plt.ylabel(y)
    plt.legend()

plt.figure(1 , figsize = (20 ,9))

plt.subplot(1 , 2 , 1)
scatter plot(x = 'age',y = 'cp',hue = 'target' , label1 = 'Risk by Heart Disease == No',label2 = 'Risk by Heart Disease == Yes',s1=10,s2 = 50)
```

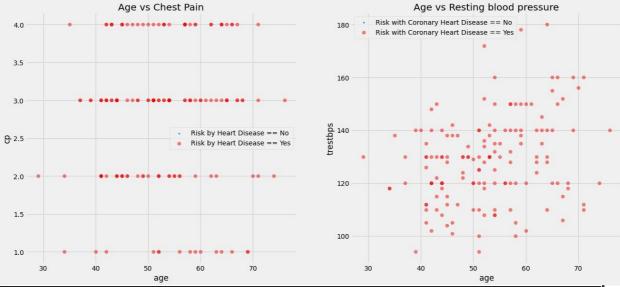

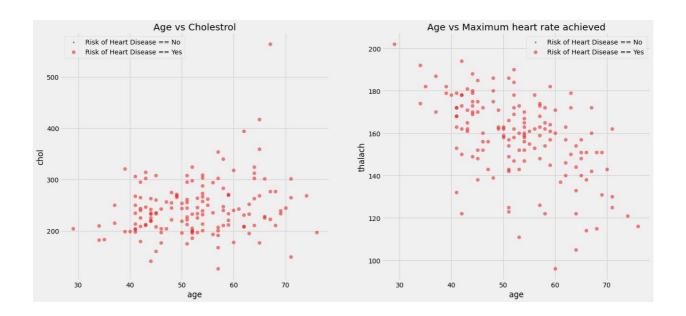

## 5 Results

Heart Disease Test Form

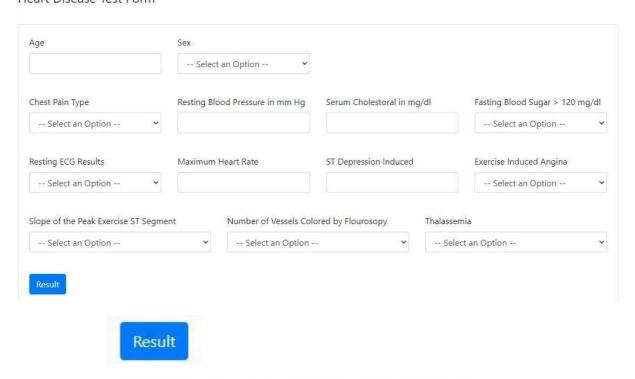

## 6 Conclusion

The research represents the manual of configuration in order to execute the machine learning system. The study represents each stage and tool that is required for the development of a machine learning system. It also represents every aspect of running the model in the local path. This manual also defines about the different technologies which were used in the research.

The patient is not likely to have heart disease!

### 7 References

Python. (2023). *Welcome to Python.org*. [online] Available at: https://www.python.org/ [Accessed 17 Apr. 2023].

Scikit-learn. (2023). *scikit-learn: machine learning in Python* — *scikit-learn 1.2.2 documentation*. [online] Available at: https://scikit-learn.org/stable/ [Accessed 17 Apr. 2023].

Flask. (2023). *Welcome to Flask — Flask Documentation* (2.2.*x*). [online] Available at: https://flask.palletsprojects.com/en/2.2.*x*/ [Accessed 17 Apr. 2023].